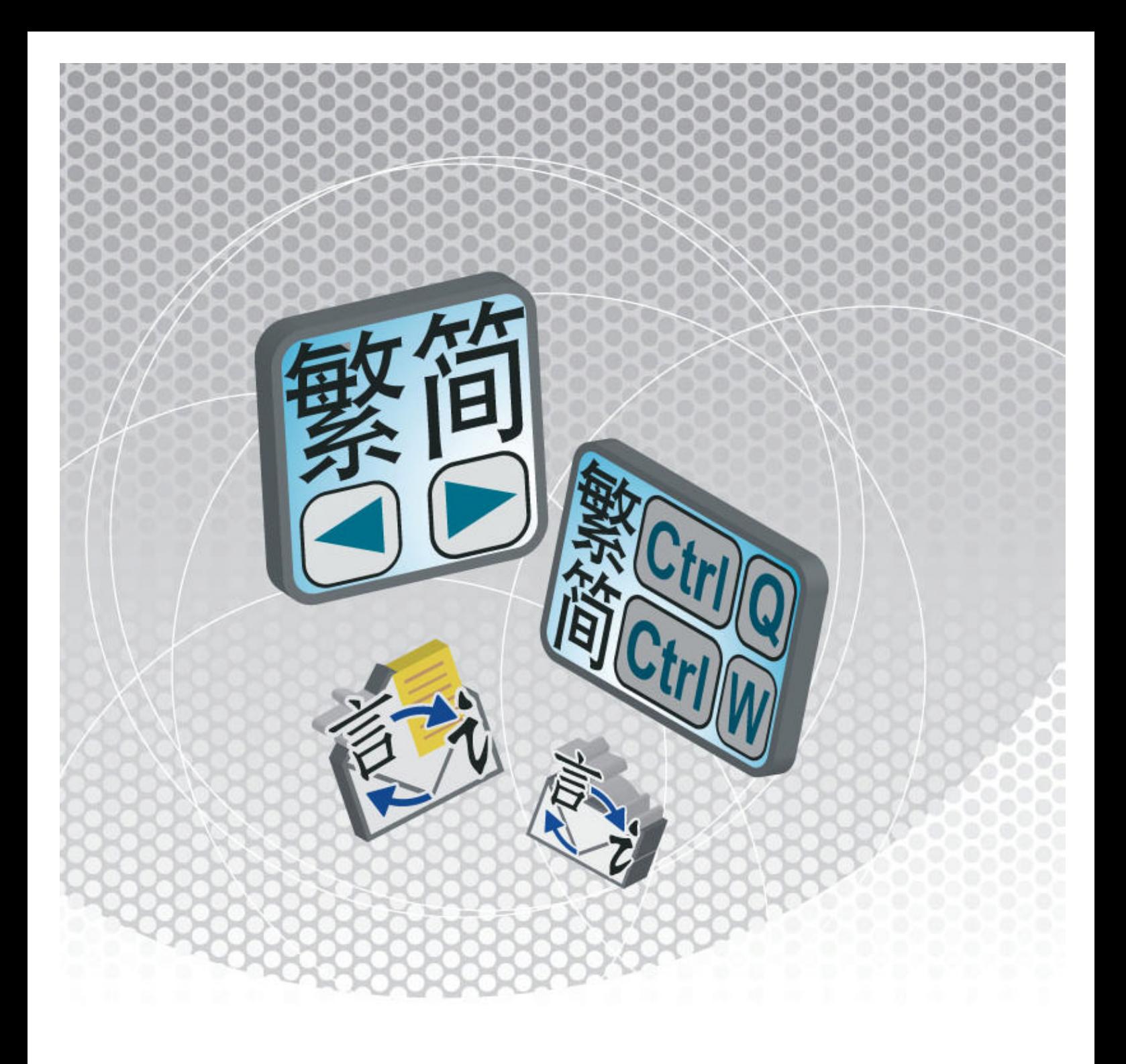

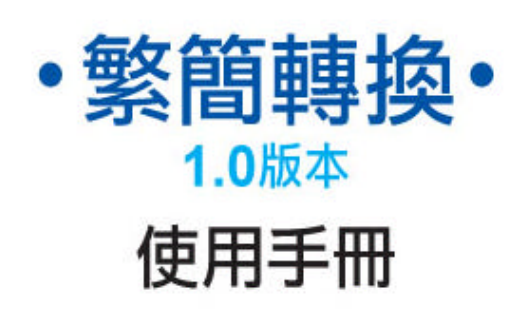

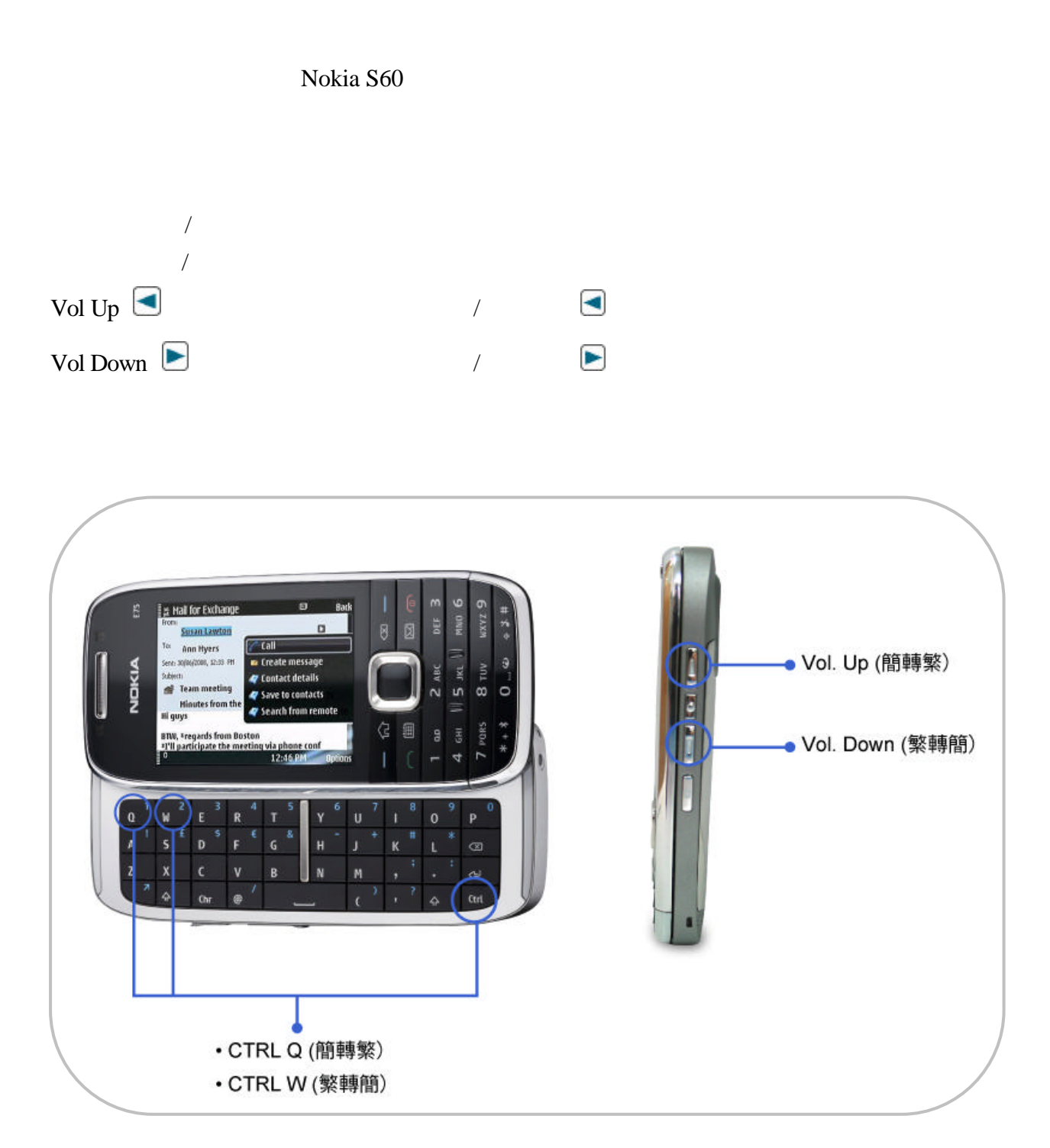

- 1. Symbian  $S60$   $\vee$ 3.2
- 2. 1.3 MB

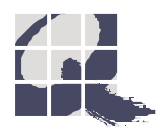

**1.** 安裝

## Nokia

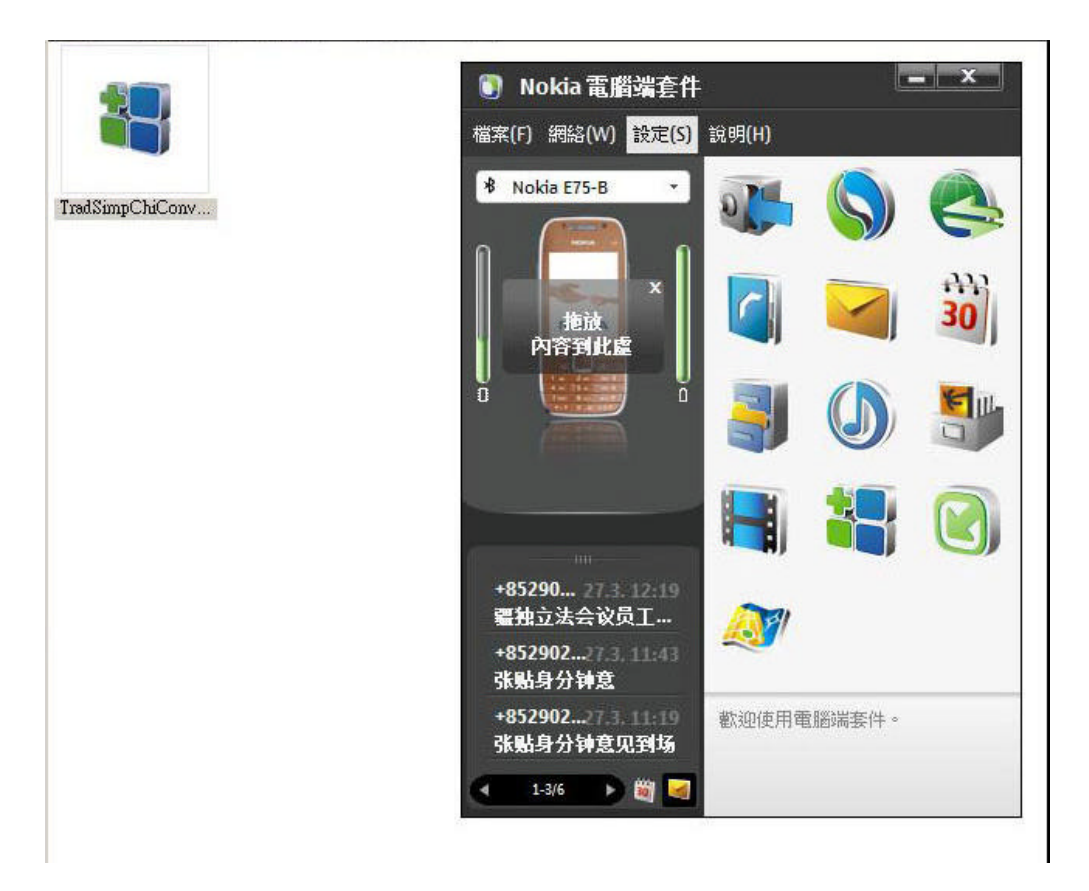

## TradSimpChiConverter.sis x

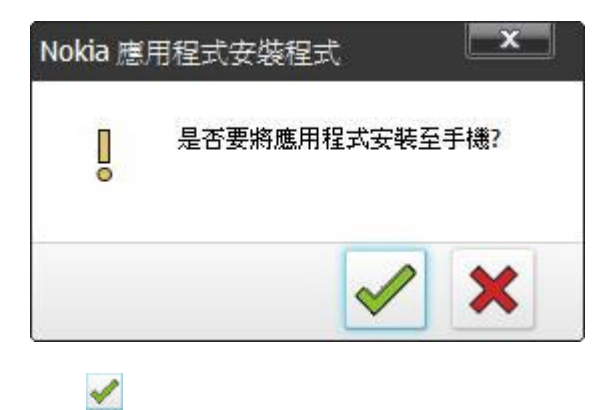

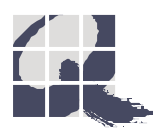

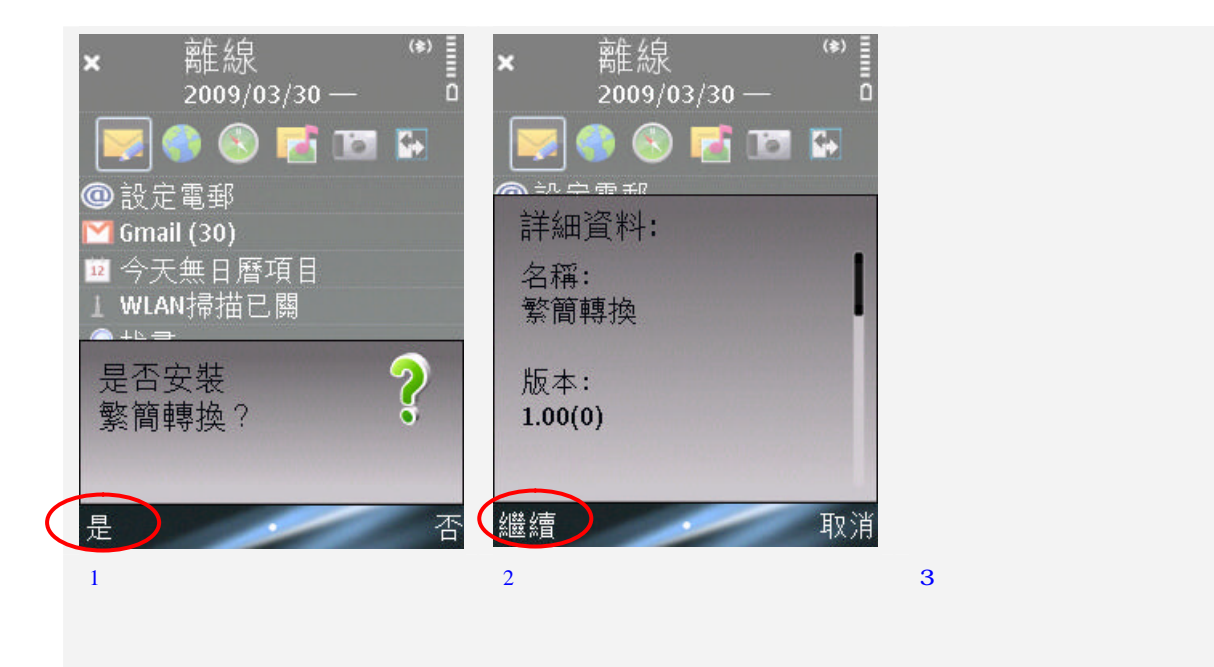

**2.** 啟動

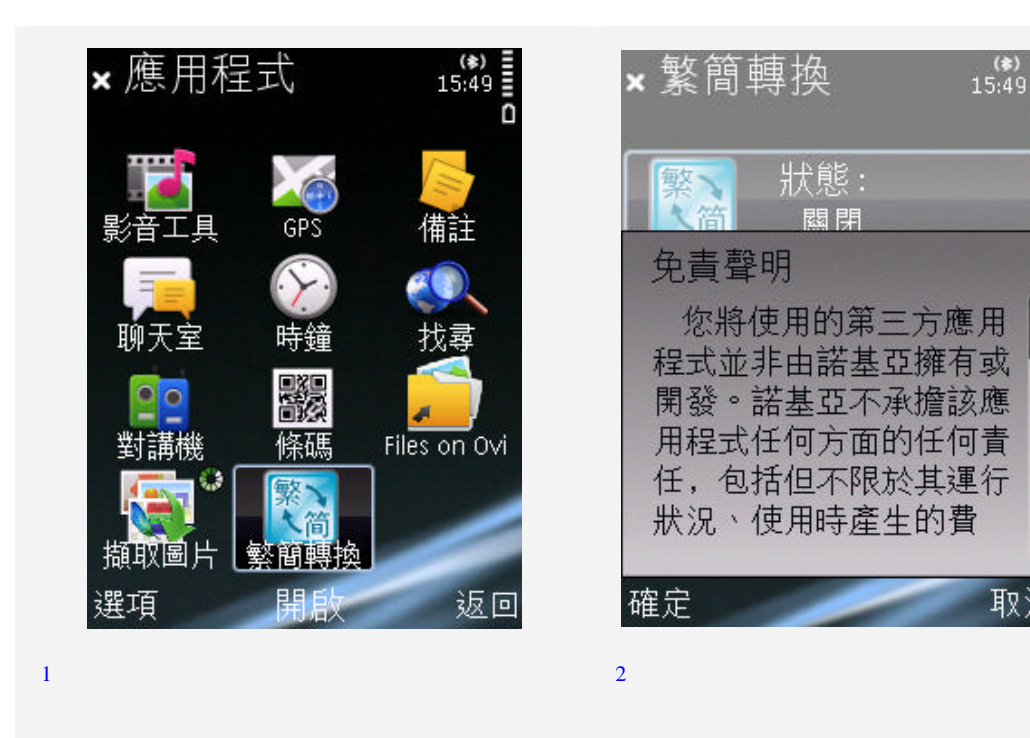

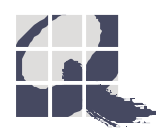

 $(*)$ <br>15:49

n

取消

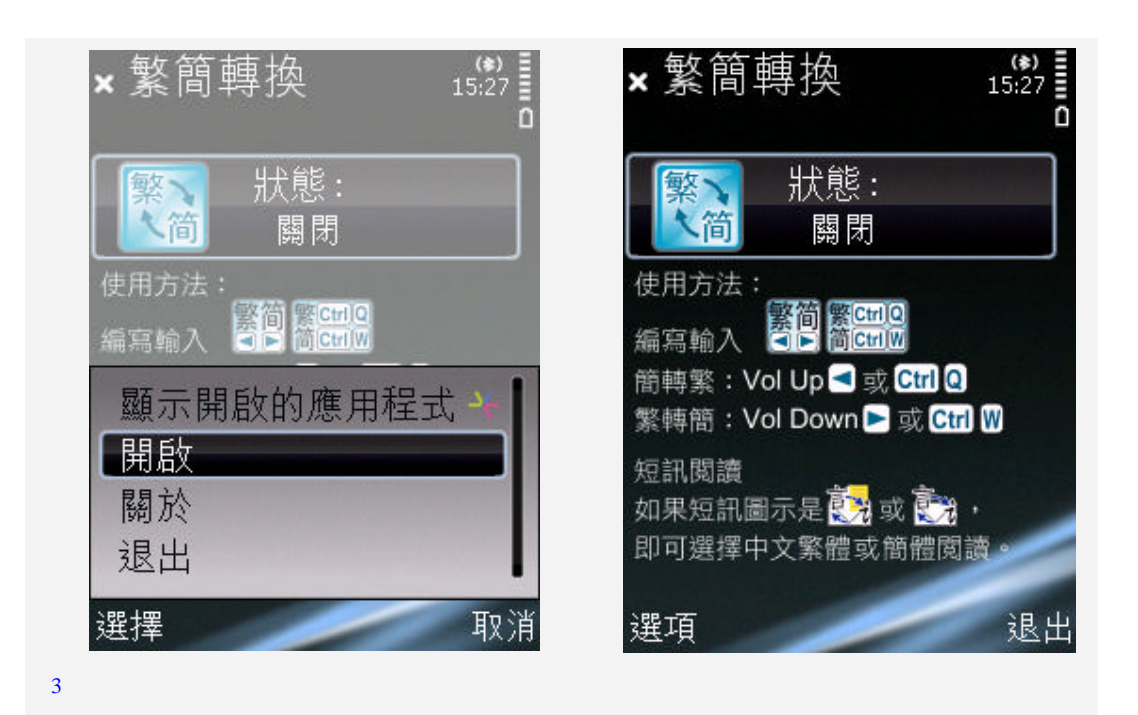

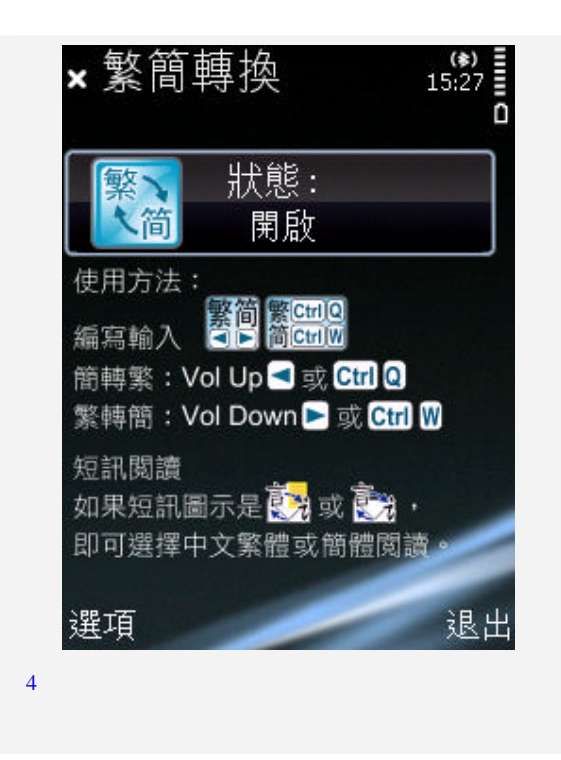

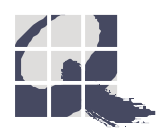

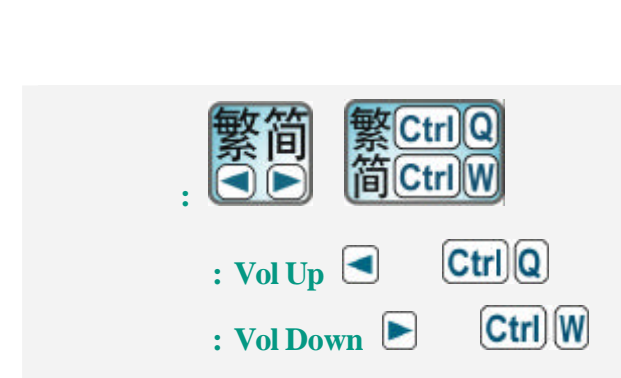

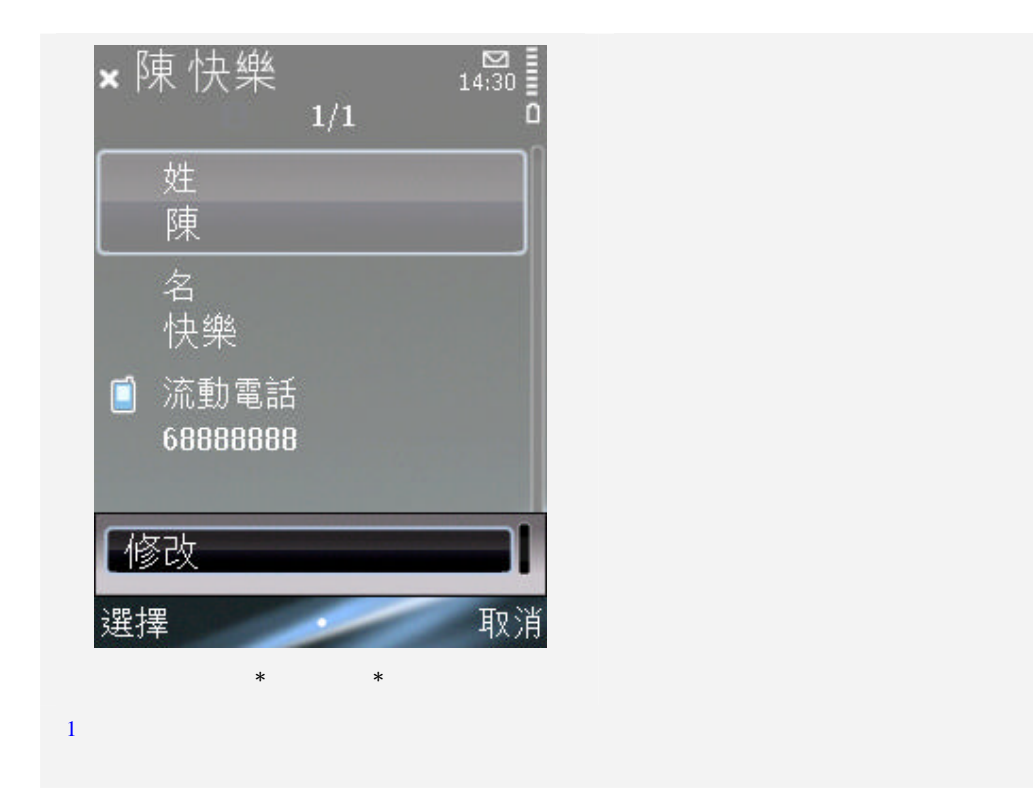

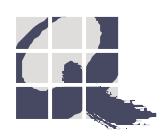

 $(A)$ 

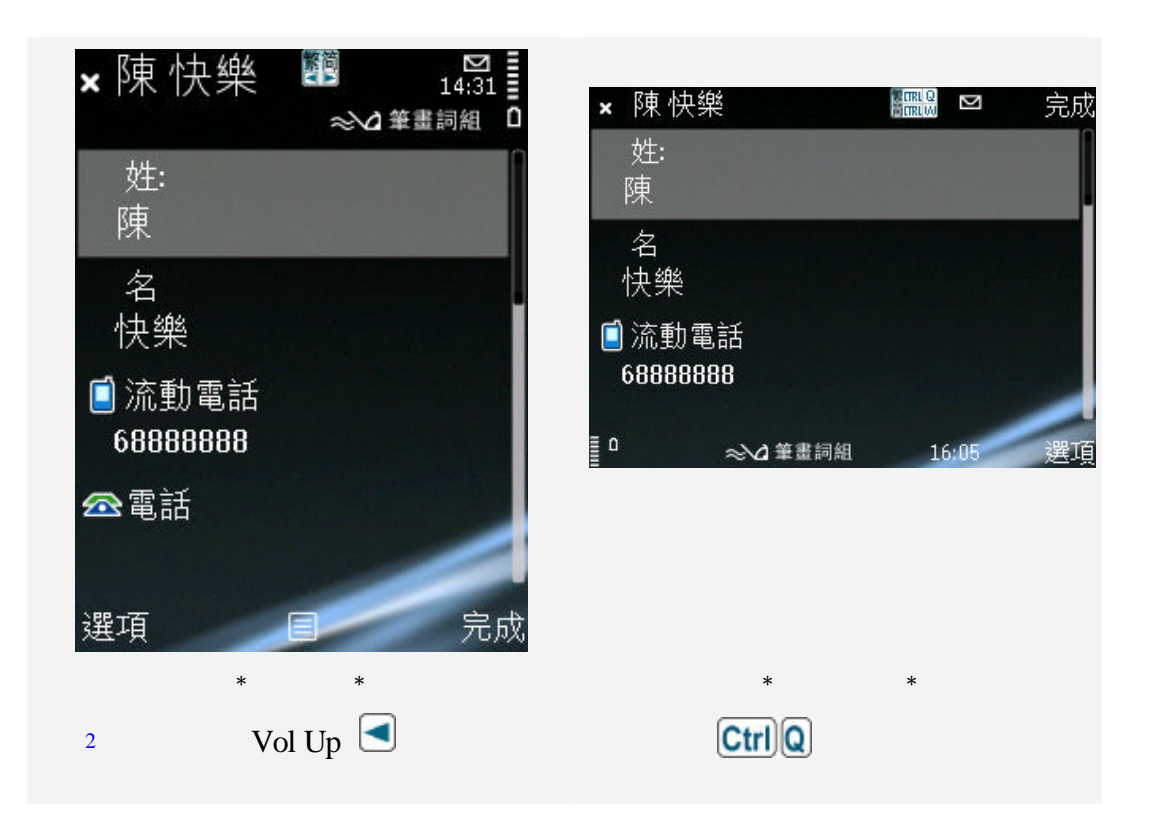

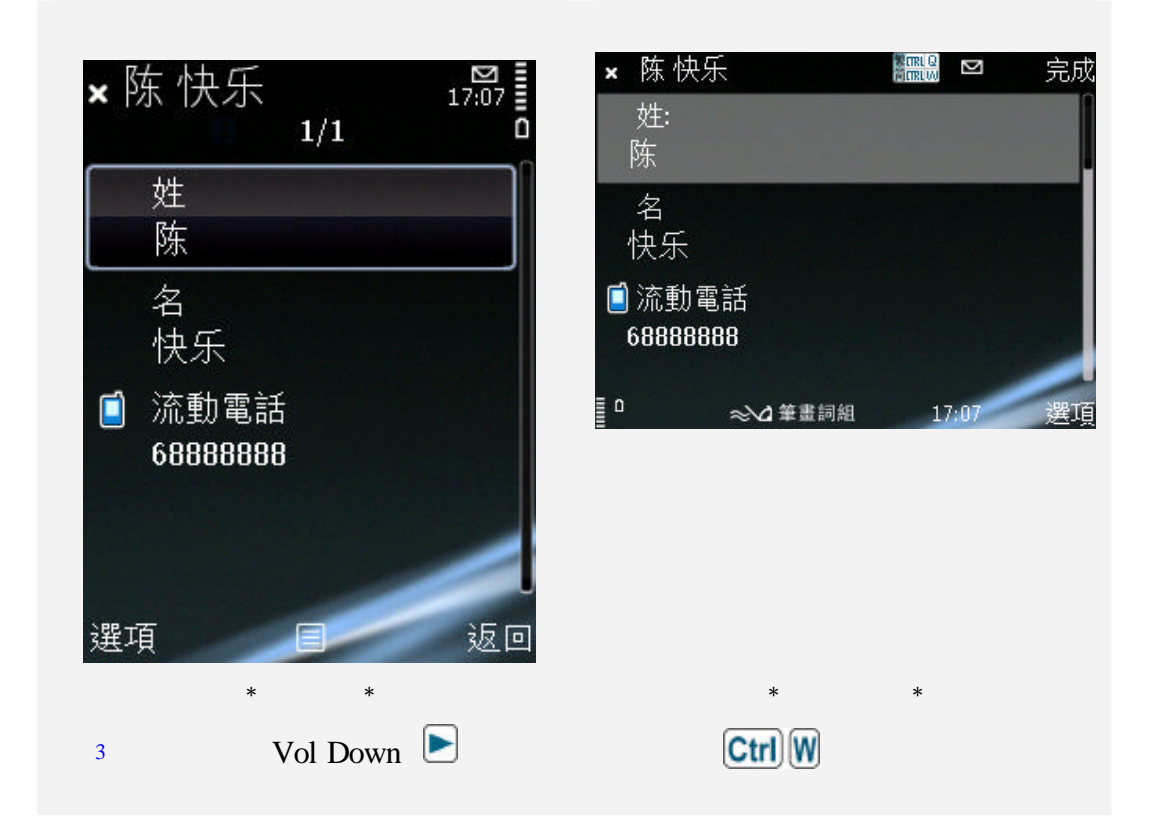

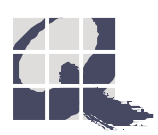

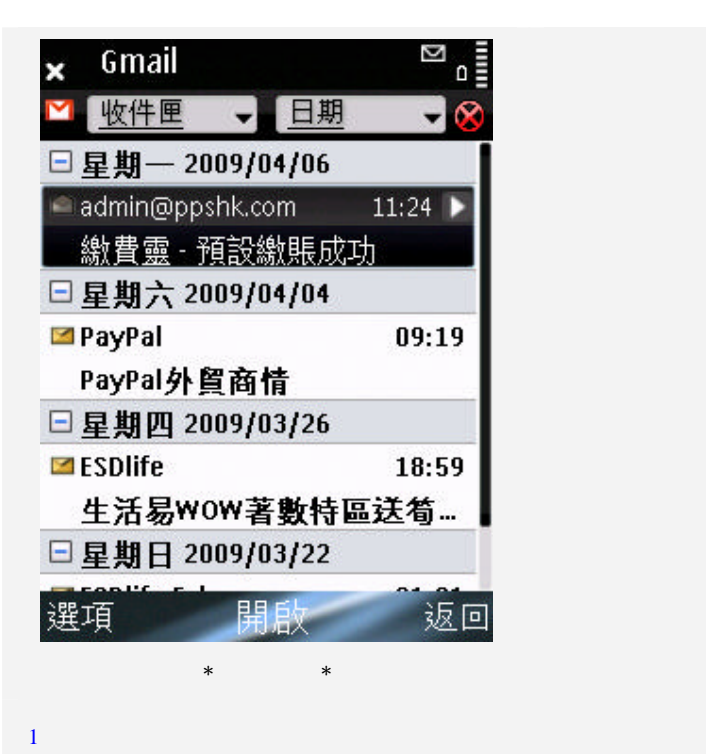

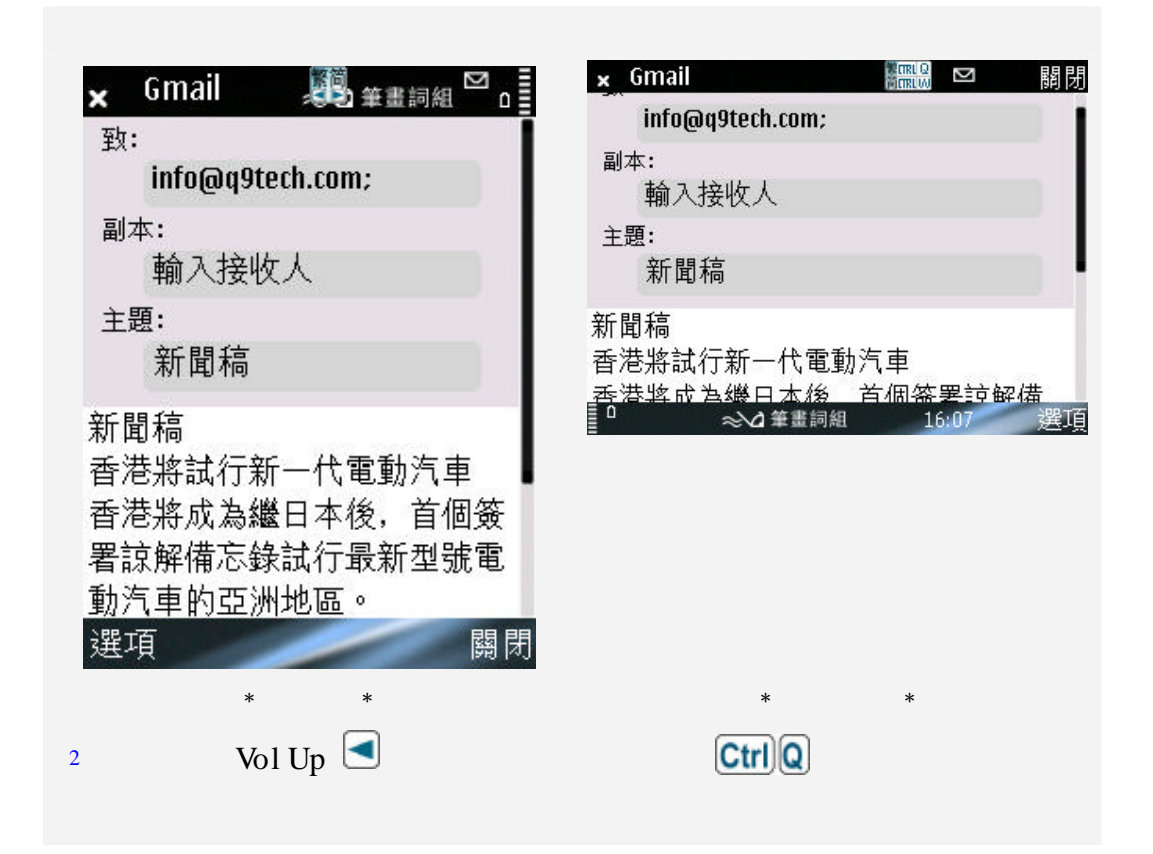

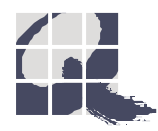

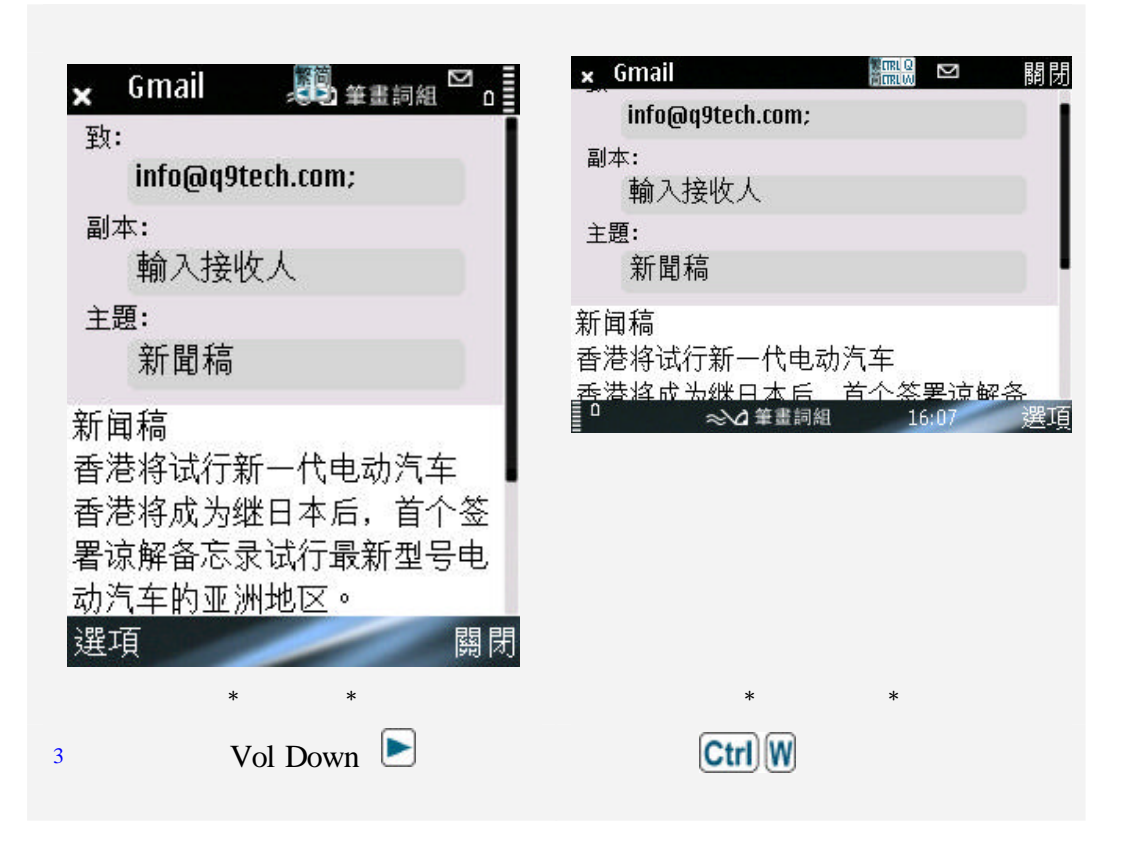

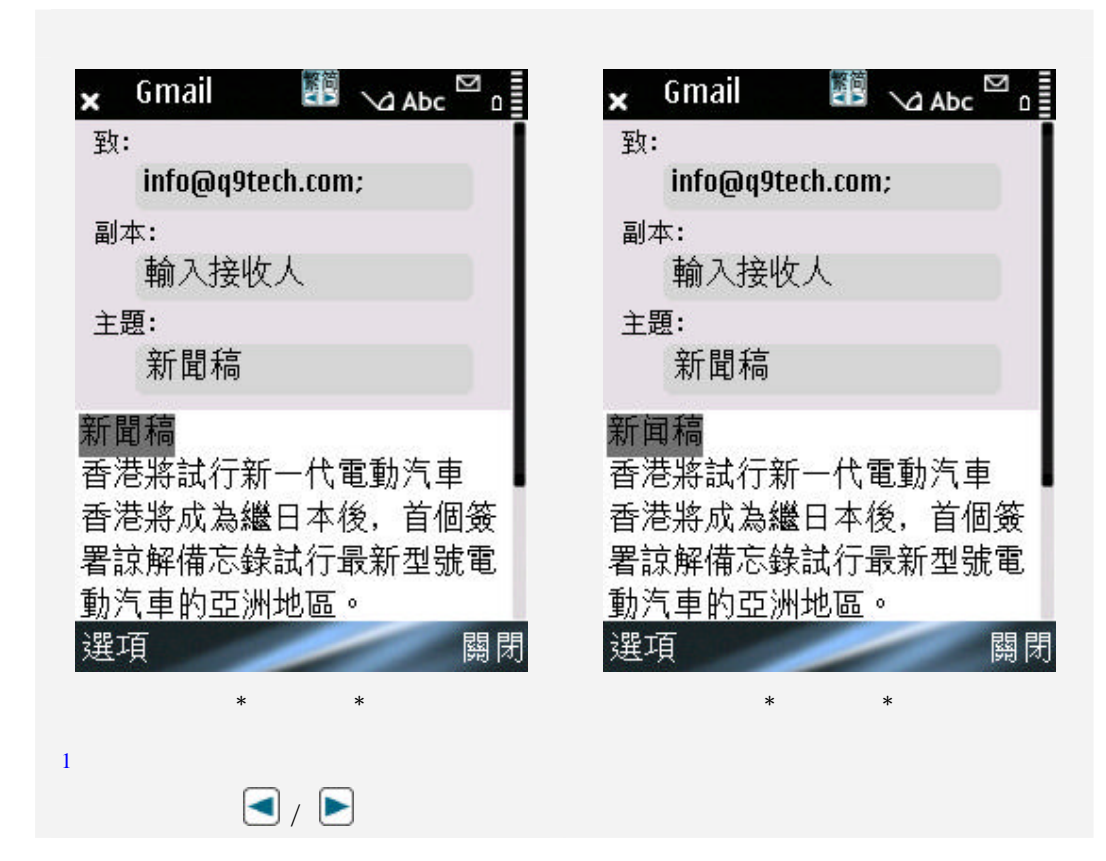

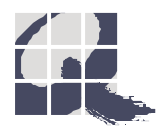

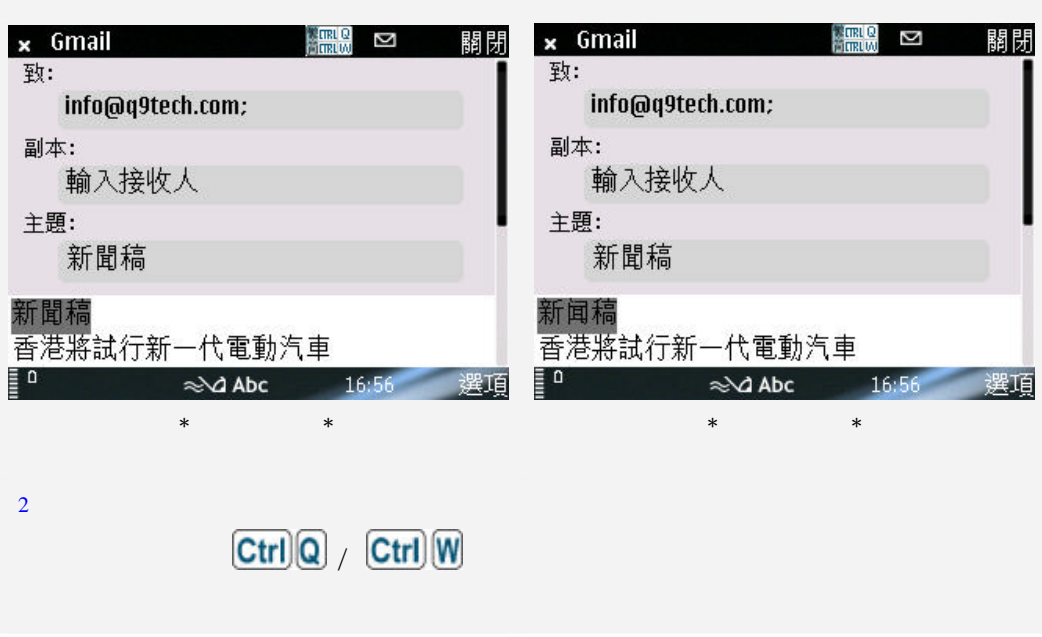

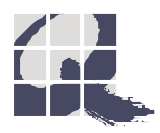

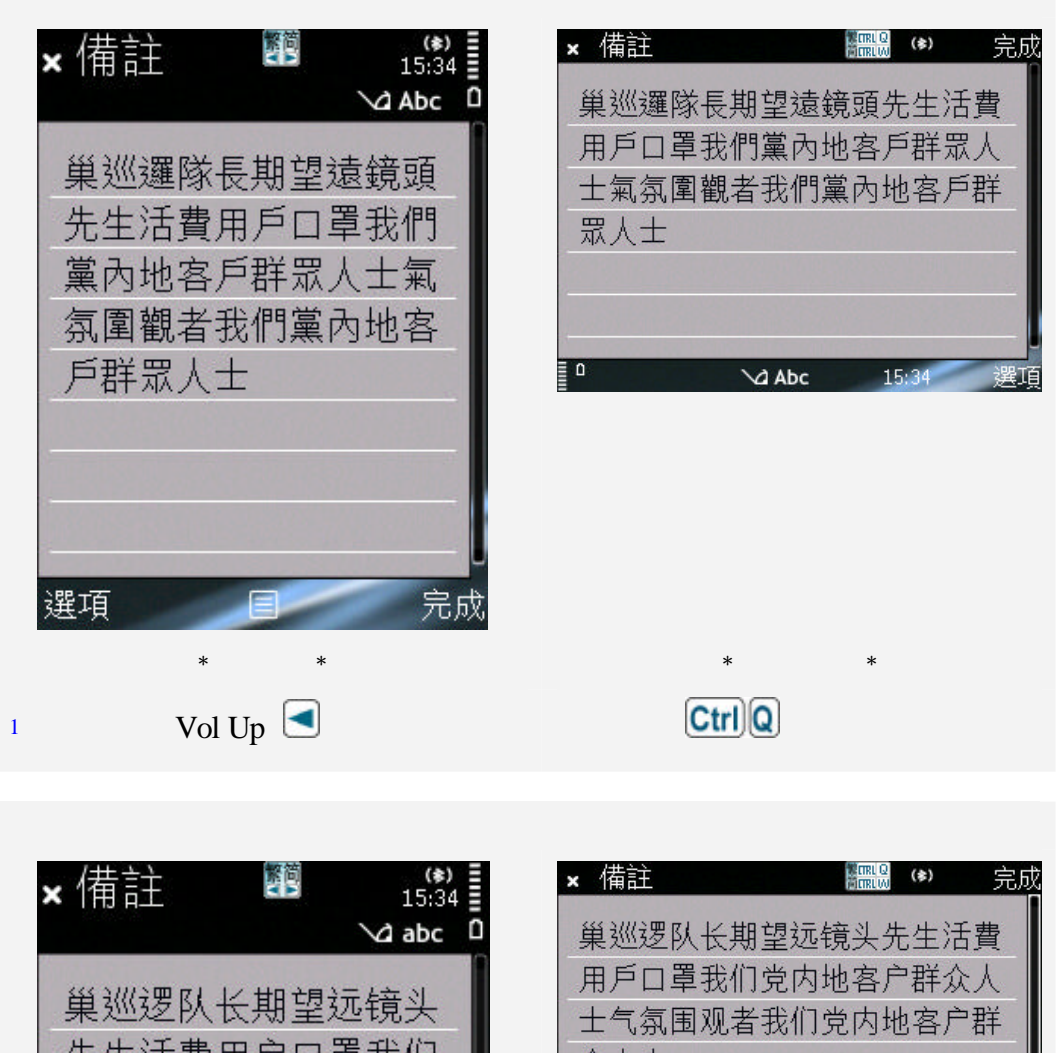

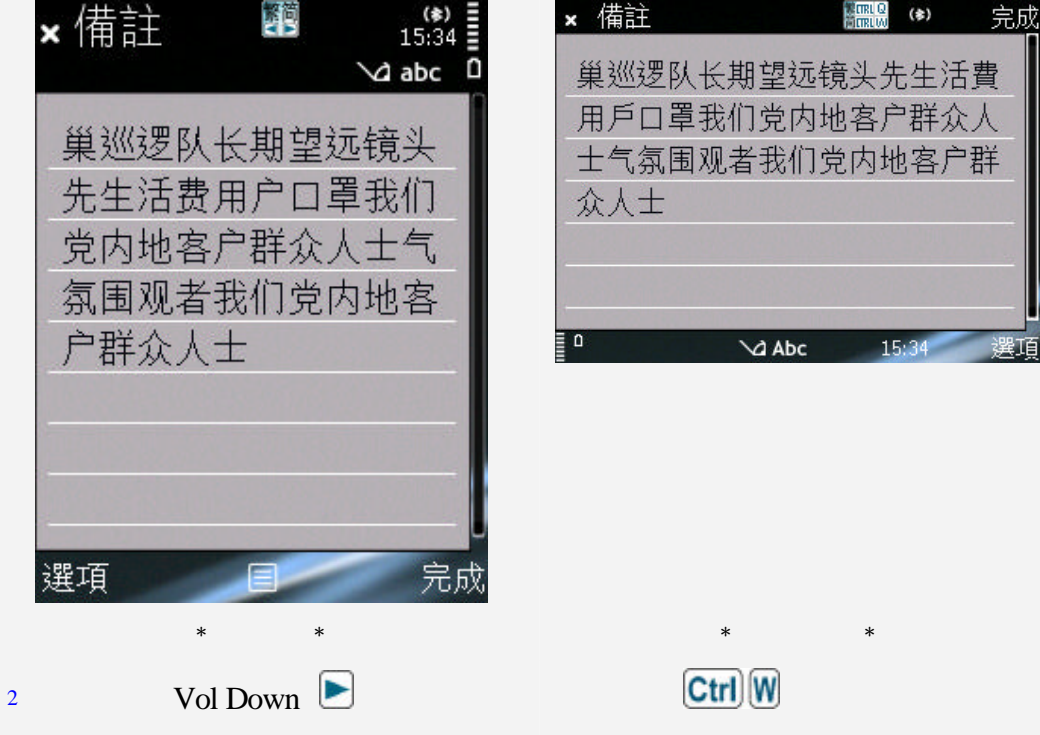

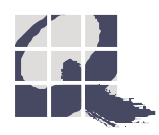

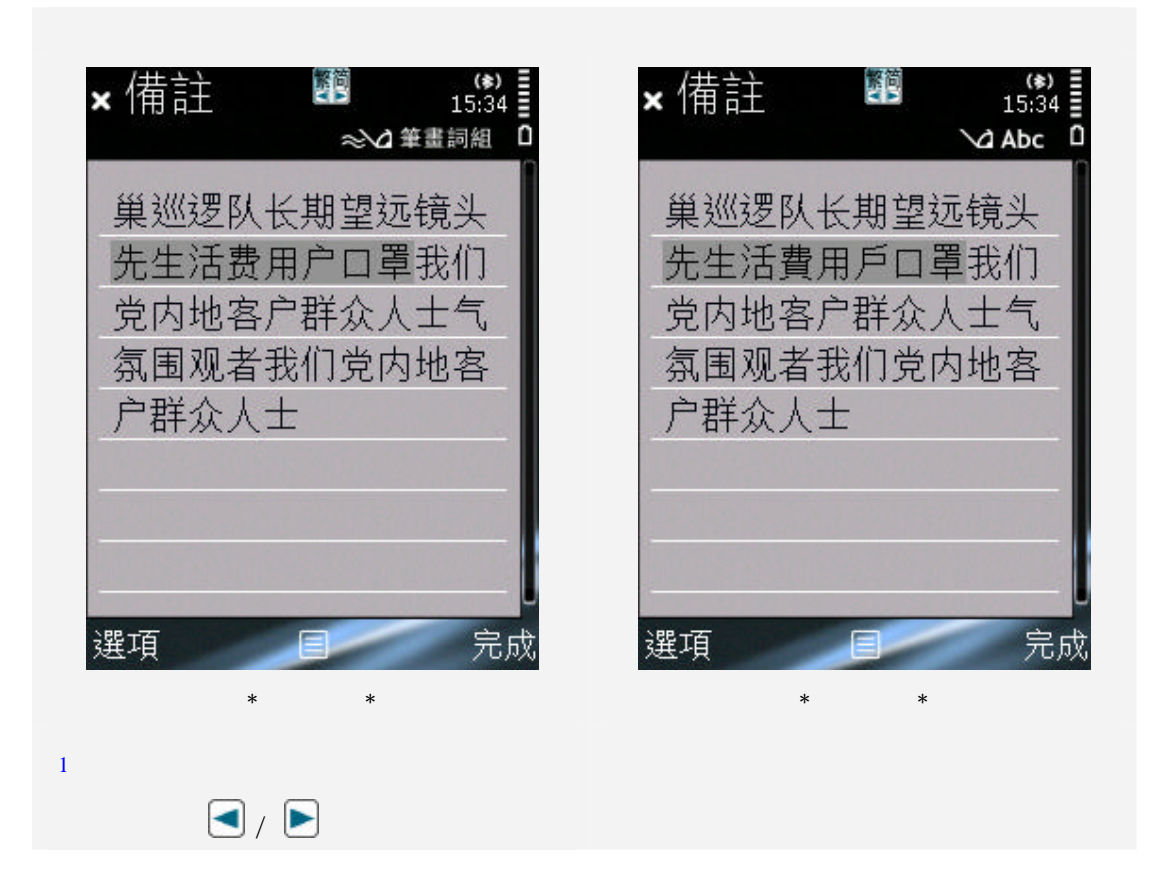

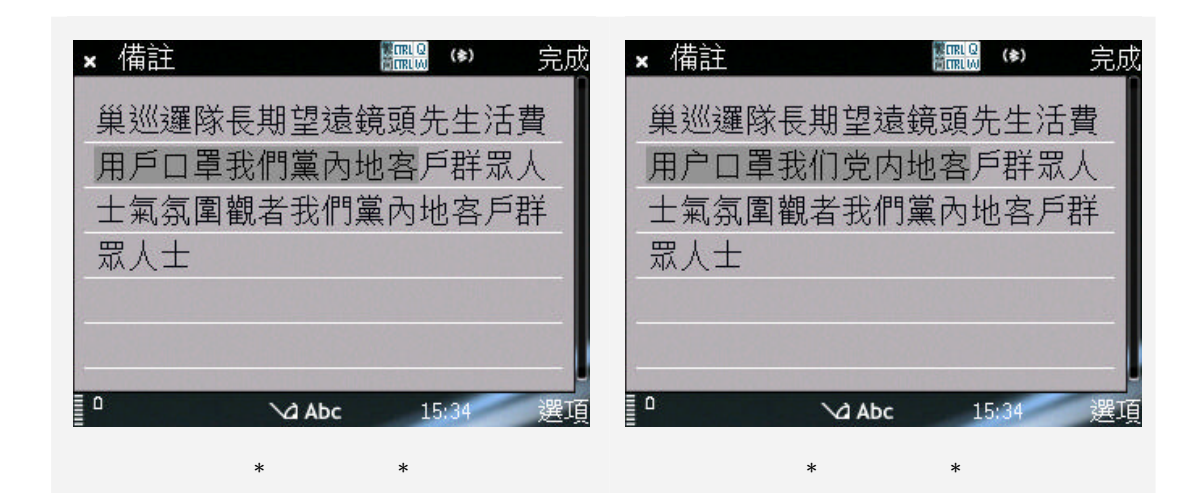

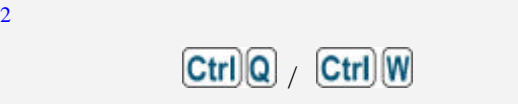

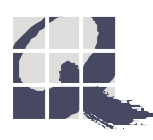

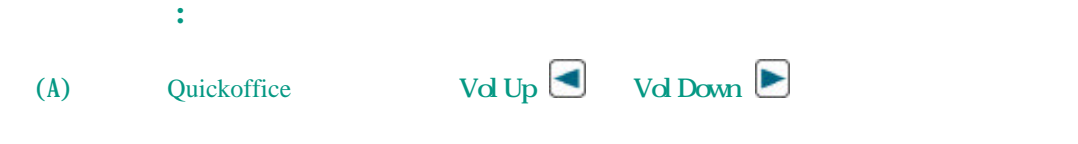

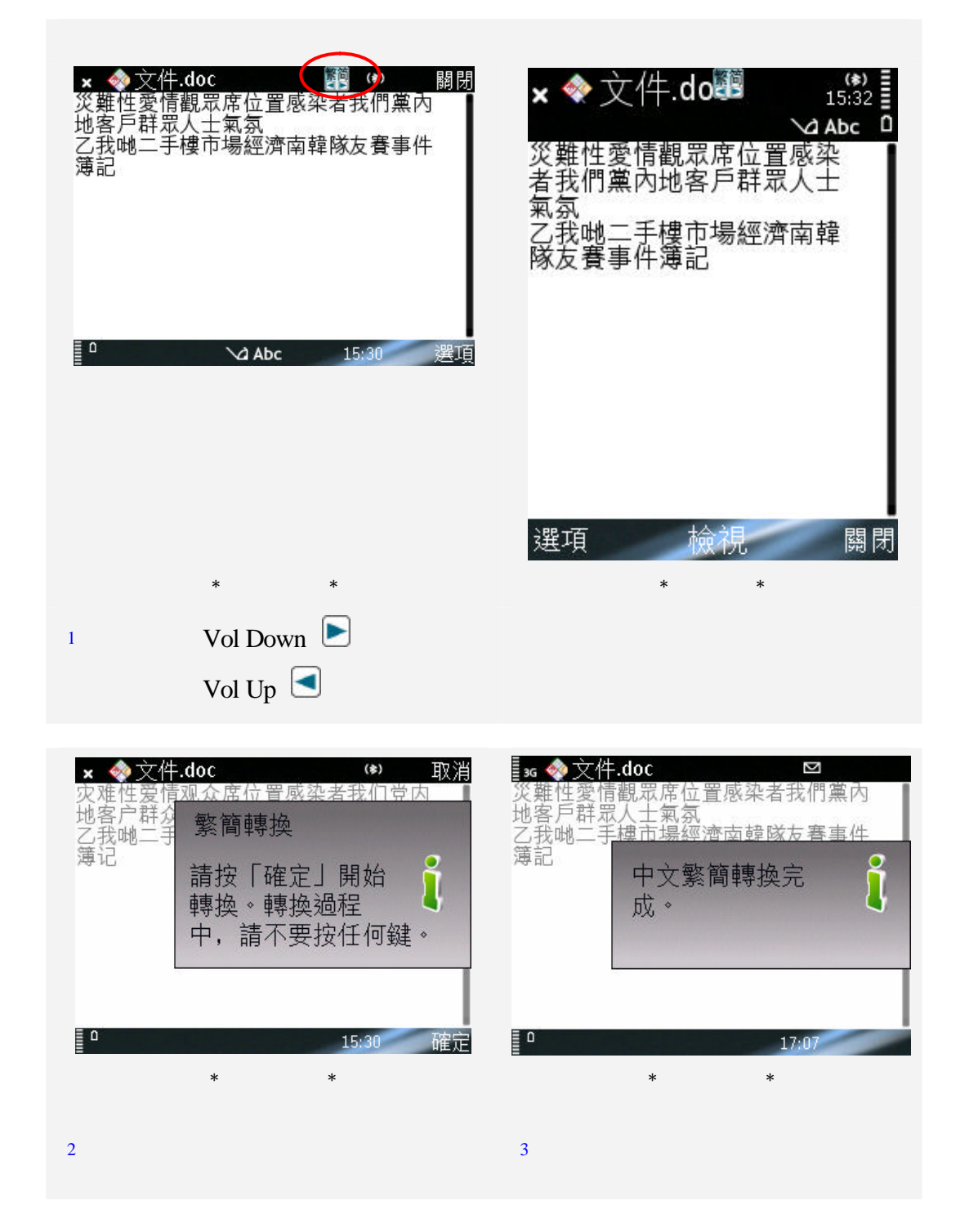

![](_page_13_Picture_0.jpeg)

![](_page_13_Picture_1.jpeg)

## $($ B) Ctrl $)$  (B)  $($  Ctrl $)$   $($

![](_page_14_Picture_1.jpeg)

![](_page_14_Picture_2.jpeg)

![](_page_14_Picture_3.jpeg)

![](_page_15_Picture_0.jpeg)

 $(B)$ 

![](_page_15_Picture_1.jpeg)

![](_page_15_Figure_2.jpeg)

![](_page_16_Picture_0.jpeg)

![](_page_16_Picture_1.jpeg)

![](_page_16_Picture_2.jpeg)

![](_page_17_Picture_0.jpeg)

![](_page_17_Picture_1.jpeg)

![](_page_17_Picture_2.jpeg)

**4.** 解除安裝

![](_page_18_Picture_1.jpeg)

![](_page_18_Picture_2.jpeg)

 $3 \t 4$ 

![](_page_18_Picture_4.jpeg)

技術支援熱線 **(852) 2710 9990** 電子郵件 **info@q9tech.com** 室電話號碼 **(852) 2520 2226** 辦公室傳真號碼 **(852) 2520 0550**

http:// www.q9tech.com/s/tcsc

Copyright<sup>®</sup> 2009

![](_page_19_Picture_3.jpeg)